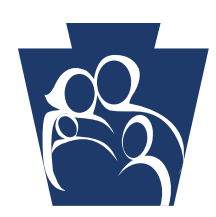

**PROVIDER** QUICK TIPS

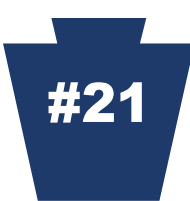

## **YOU CAN STOP RECEIVING PAPER REMITTANCE ADVICES (RAs)**

You now have a choice. You can stop receiving paper RAs. For links to online provider services, including ePEAP (Electronic Provider Enrollment Automation Project,) go to the PROMISe™ Provider Main Page at the following link:

## [http://promise.dpw.state.pa.us.](http://promise.dpw.state.pa.us/)

- Click the **Manage Remittance Advice** link in the ePEAP menu
- Click on **Access RAs online** to discontinue delivery of paper RAs
- Click **Continue** to process the request
- $\checkmark$  Press OK to terminate the mailing of paper RAs

To access remittance advices online through PROMISe™, select **Reports** from the PROMISe™ main menu. On the Provider Report Index page, select the **RA Report**  option.

Additional information is contained within the PROMISe™ Provider Internet ePEAP User Manual: [http://www.dhs.pa.gov/cs/groups/public/documents/manual/s\\_002302.pdf](http://www.dhs.pa.gov/cs/groups/public/documents/manual/s_002302.pdf)

**Check the Department of Human Services' Web site often: [www.dhs.pa.go](http://www.dhs.pa.gov/)v Thank you for your service to our Medical Assistance recipients. We value your participation.** 

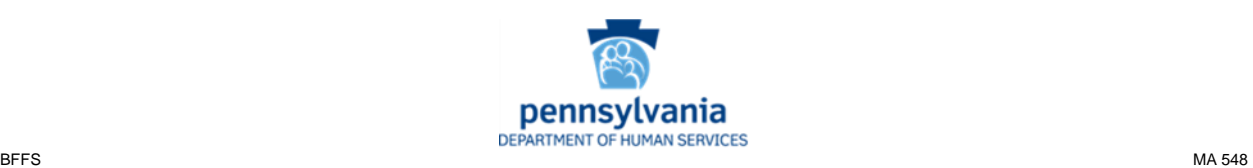